### **BAB V**

### **IMPLEMENTASI DAN PENGUJIAN SISTEM**

### **5.1 IMPLEMENTASI SISTEM**

Implementasi merupakan hasil dari tampilan rancangan yang telah didesain sebaik mungkin berdasarkan menu-menu dan *Form* yang telah dirancang pada bab sebelumnya. Adapun implementasi rancangan yang telah didesain oleh penulis antara lain sebagai berikut:

1. Hasil Rancangan Output Halaman Utama Admin

Hasil Rancangan Output Halaman Utama Admin digunakan admin untuk menambah, mengedit dan menghapus data dari *form-form* yang ada di dalam menu utama. Hasil rancangan output halaman utama admin ini merupakan implementasi dari rancangan pada gambar 4.23. Adapun hasil rancangan output halaman utama admin dapat dilihat pada gambar 5.1 berikut :

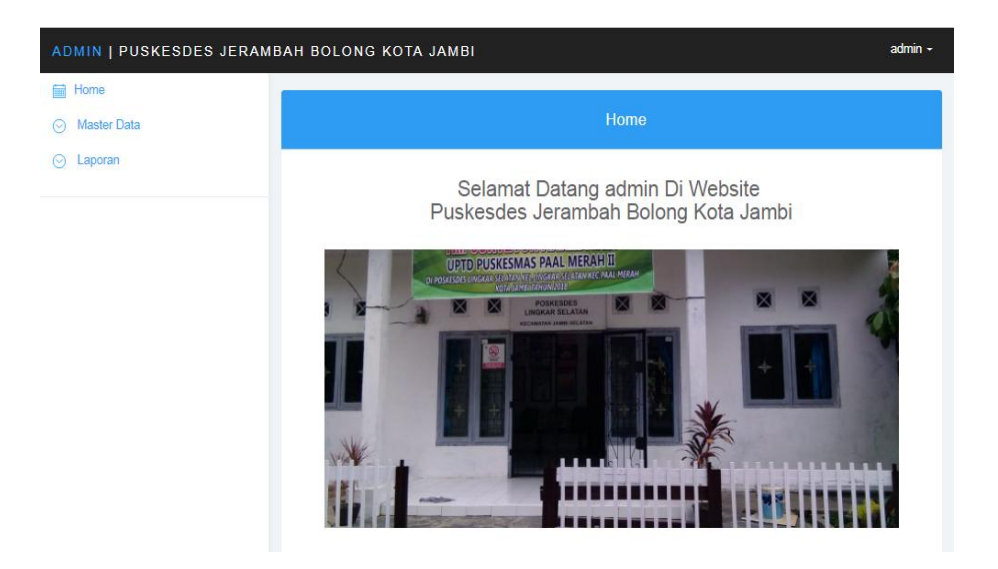

**Gambar 5.1 Hasil Rancangan Output Halaman Utama Admin**

2. Hasil Rancangan Output Halaman Utama Pengunjung

Hasil rancangan output halaman utama pengunjung digunakan untuk menampilkan halaman utama ketika pengunjung membuka web Poskesdes Jerambah Bolong. Hasil rancangan output halaman utama pengunjung ini merupakan implementasi dari rancangan pada gambar 4.24. Adapun hasil rancangan output halaman utama pengunjung dapat dilihat pada gambar 5.2 berikut :

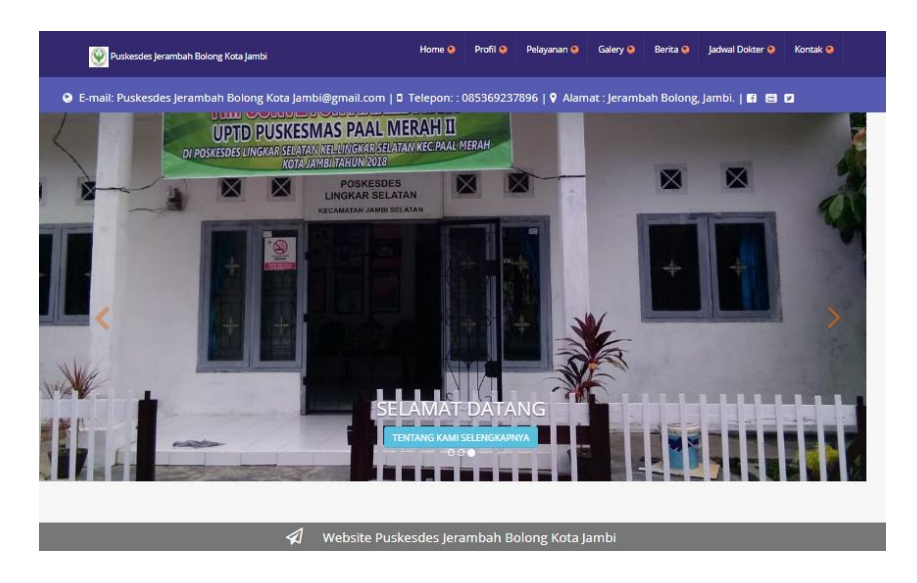

## **Gambar 5.2 Hasil Rancangan Output Halaman Utama Pengunjung**

3. Hasil Rancangan Output Halaman Utama Cetak Laporan

Hasil Rancangan Output Halaman Utama Cetak Laporan digunakan admin untuk mencetak laporan yang ada di dalam menu laporan. Hasil rancangan output halaman utama Cetak Laporan ini merupakan implementasi dari rancangan pada gambar 4.25. Adapun hasil rancangan output halaman utama Cetak Laporan dapat dilihat pada gambar 5.3 berikut :

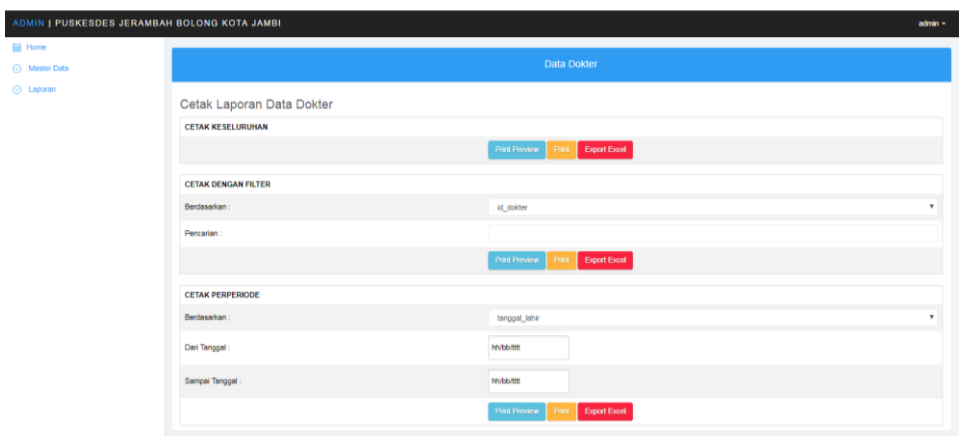

**Gambar 5.3 Hasil Rancangan Output Halaman Utama Cetak Laporan**

# 4. Hasil Rancangan Output Laporan

Hasil rancangan output Laporan digunakan untuk membuat tampilan output laporan yang disediakan oleh sistem untuk Puskesmas Jeramba Bolong. Hasil rancangan Output Laporan ini merupakan implementasi dari rancangan pada gambar 4.26. Adapun hasil rancangan Output Laporan dapat dilihat pada gambar 5.4 berikut :

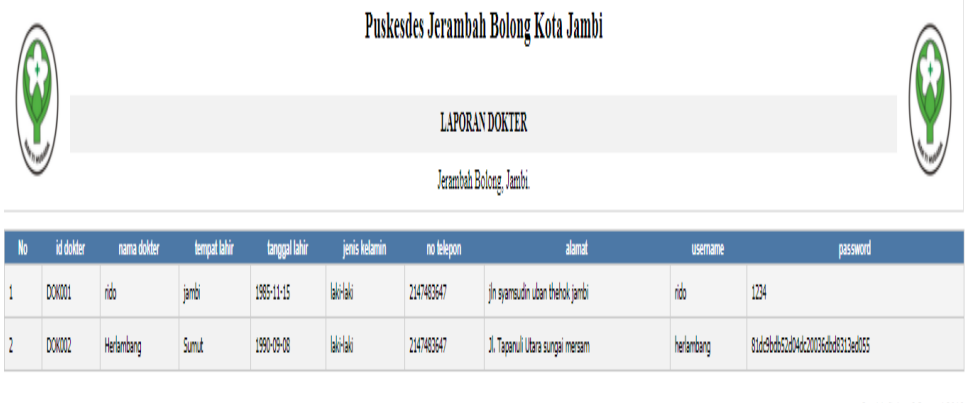

Jambi, Sabtu 5 Januari 2019

TTD

admin

**Gambar 5.4 Hasil Rancangan Output Laporan** 

## 5. Hasil Rancangan *Form Login*

*Form Login* merupakan *form* yang pertama kali ditampilkan saat aplikasi dijalankan. Rancangan *form login* ini bertujuan untuk menjaga keamanan data agar program tidak dapat dibuka oleh admin yang tidak terdaftar atau tidak memiliki hak untuk masuk ke dalam program. Hasil rancangan *form login* ini merupakan implementasi dari rancangan pada gambar 4.27. Adapun hasil rancangan *form login* dapat dilihat pada gambar 5.5 berikut :

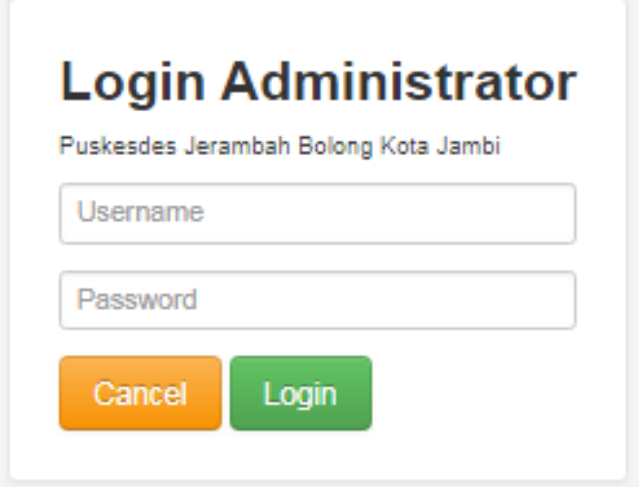

**Gambar 5.5 Hasil Rancangan** *Form Login*

#### 6. Hasil Rancangan *Form Input* Dokter

Hasil rancangan *form input* Dokter digunakan untuk membuat *form input*  Dokter. Hasil rancangan *form input* Dokter ini merupakan implementasi dari rancangan pada gambar 4.28. Adapun hasil rancangan *form input* Dokter dapat dilihat pada gambar 5.6 berikut:

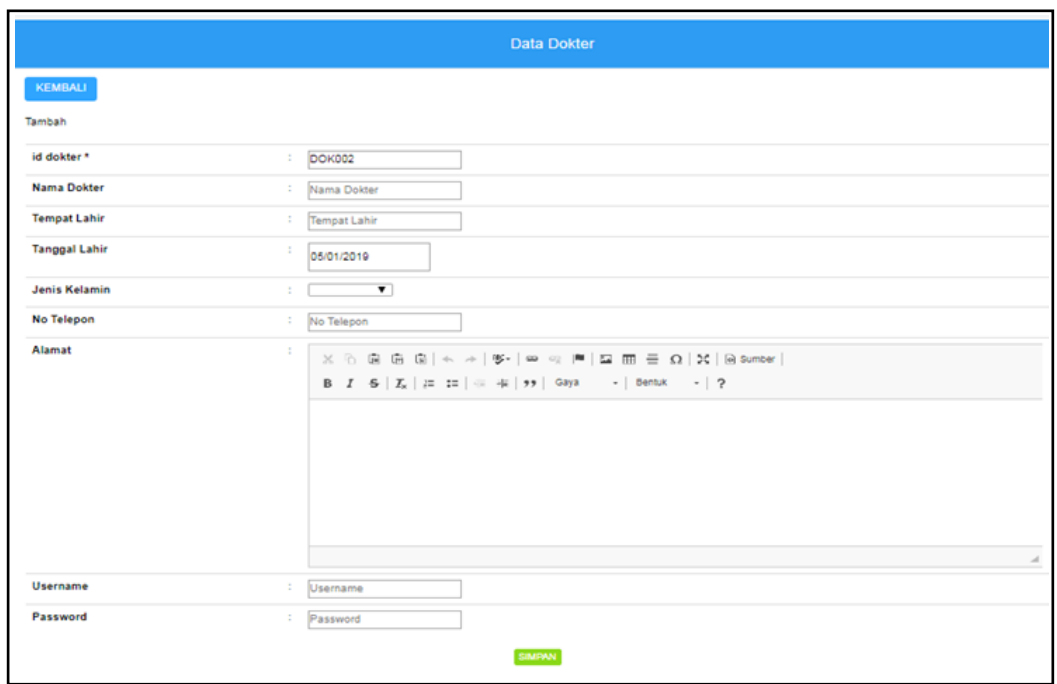

# **Gambar 5.6 Hasil Rancangan** *Form Input* **Dokter**

# 7. Hasil Rancangan *Form Input* Jadwal

Hasil rancangan *form input* Jadwal digunakan untuk membuat *form input* Jadwal. Hasil rancangan *form input* Jadwal ini merupakan implementasi dari rancangan pada gambar 4.29. Adapun hasil rancangan *form input* Jadwal dapat dilihat pada gambar 5.7 berikut:

|                      | Data Jadwal             |                         |
|----------------------|-------------------------|-------------------------|
| KEMBALI              |                         |                         |
| Tambah               |                         |                         |
| id jadwal*           | ÷<br><b>JAD002</b>      |                         |
| <b>Id Dokter</b>     | ÷                       | $\overline{\mathbf{v}}$ |
| <b>Id Poliklinik</b> | ÷                       | $\overline{\mathbf{v}}$ |
| Hari                 | ÷<br>Hari               |                         |
| Jam                  | ÷<br>Jam                |                         |
| <b>Status</b>        | $\pmb{\mathrm{v}}$<br>÷ |                         |
|                      | SIMPAN                  |                         |
|                      |                         |                         |

**Gambar 5.7 Hasil Rancangan** *Form Input* **Jadwal**

## 8. Hasil Rancangan *Form Input* Pasien

Hasil rancangan *form input* Pasien digunakan untuk membuat *form input*  Pasien. Hasil rancangan *form input* Pasien ini merupakan implementasi dari rancangan pada gambar 4.30. Adapun hasil rancangan *form input* Pasien dapat dilihat pada gambar 5.8 berikut:

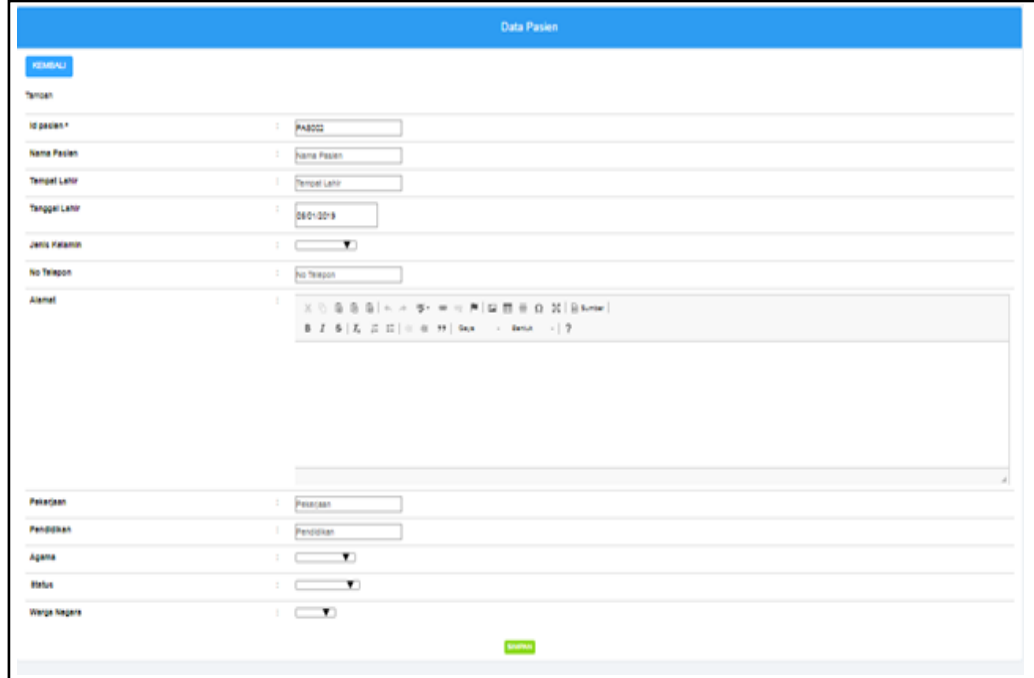

### **Gambar 5.8 Hasil Rancangan** *Form Input* **Pasien**

#### 9. Hasil Rancangan *Form Input* Jenis obat

Hasil rancangan *form input* Jenis obat digunakan untuk membuat *form input*  Jenis obat. Hasil rancangan *form input* Jenis obat ini merupakan implementasi dari rancangan pada gambar 4.31. Adapun hasil rancangan *form input* Jenis obat dapat dilihat pada gambar 5.9 berikut:

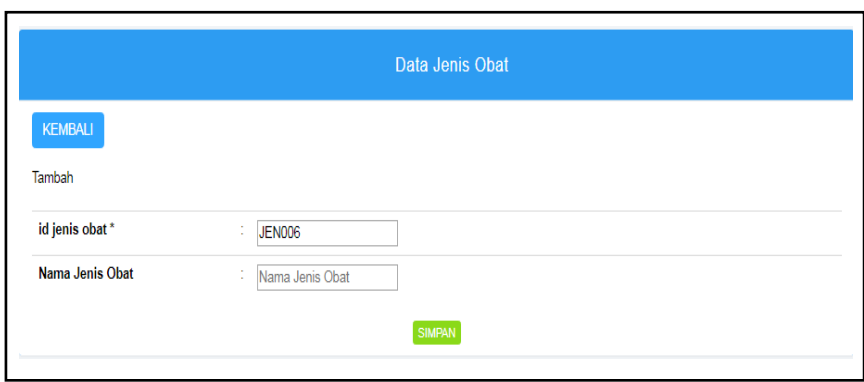

**Gambar 5.9 Hasil Rancangan** *Form Input* **Jenis obat**

## 10. Hasil Rancangan *Form Input* Pemeriksaan

 $\Box$ 

Hasil rancangan *form input* Pemeriksaan digunakan untuk membuat *form input* Pemeriksaan. Hasil rancangan *form input* Pemeriksaan ini merupakan implementasi dari rancangan pada gambar 4.32. Adapun hasil rancangan *form input* Pemeriksaan dapat dilihat pada gambar 5.10 berikut:

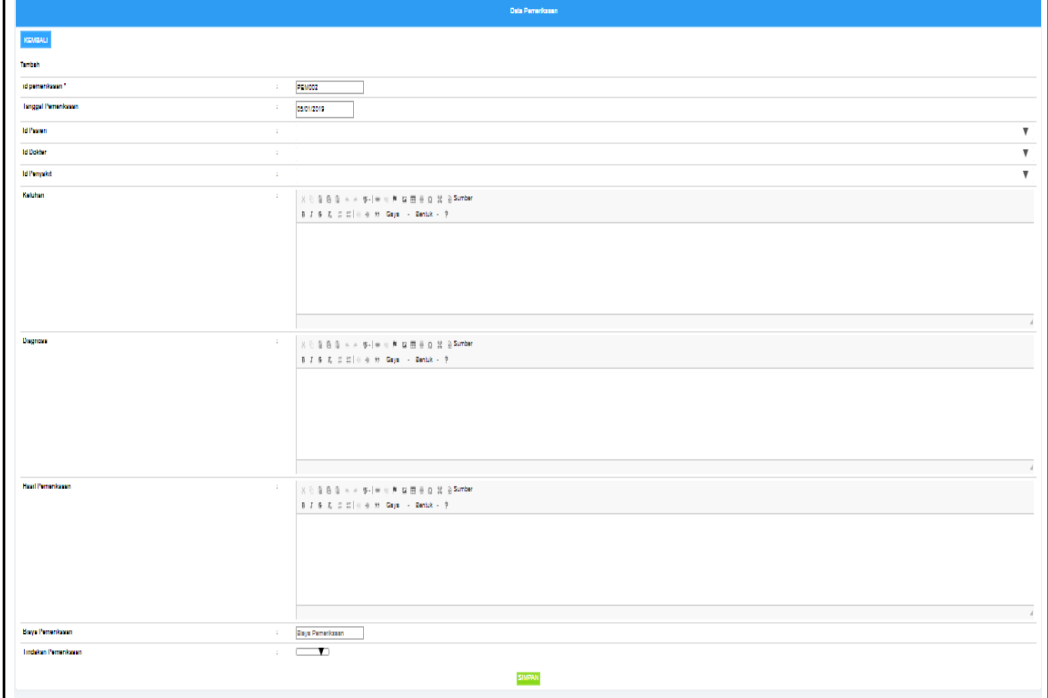

**Gambar 5.10 Hasil Rancangan** *Form Input* **Pemeriksaan**

## 11. Hasil Rancangan *Form Input* Penyakit

Hasil rancangan *form input* Penyakit digunakan untuk membuat *form input*  Penyakit. Hasil rancangan *form input* Penyakit ini merupakan implementasi dari rancangan pada gambar 4.33. Adapun hasil rancangan *form input*  Penyakit dapat dilihat pada gambar 5.11 berikut:

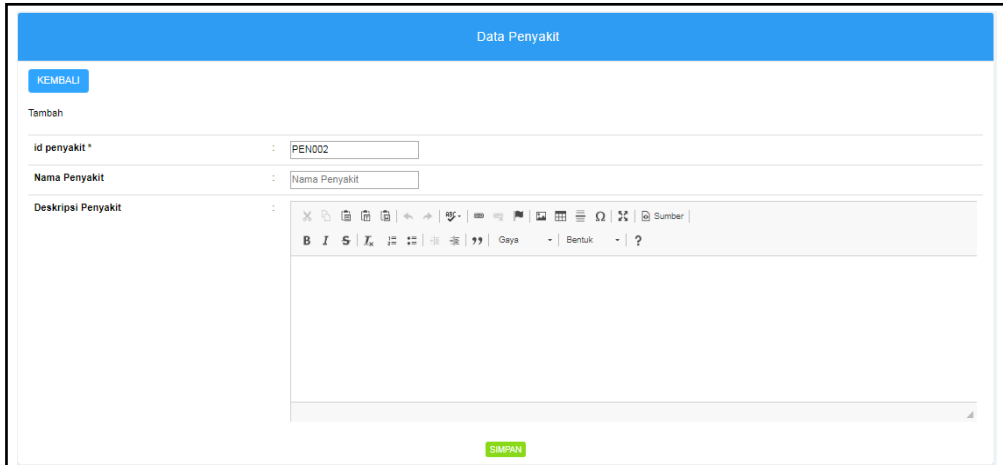

**Gambar 5.11 Hasil Rancangan** *Form Input* **Penyakit**

## 12. Hasil Rancangan *Form Input* Rekam Medis

Hasil rancangan *form input* Rekam Medis digunakan untuk membuat *form input* Rekam Medis. Hasil rancangan *form input* Rekam Medis ini merupakan implementasi dari rancangan pada gambar 4.34. Adapun hasil rancangan *form input* Rekam Medis dapat dilihat pada gambar 5.12 berikut:

|                       | Data Rekam Medis                |
|-----------------------|---------------------------------|
| KEMBALI<br>Tambah     |                                 |
| id rekam medis *      | <b>REK004</b><br>÷              |
| Tanggal               | t<br>05/01/2019                 |
| <b>Id Pasien</b>      | ÷.<br>$\boldsymbol{\mathrm{v}}$ |
| <b>Id Pemeriksaan</b> | t.<br>$\overline{\mathbf{v}}$   |
|                       | <b>SIMPAN</b>                   |

**Gambar 5.12 Hasil Rancangan** *Form Input* **Rekam Medis**

## 13. Hasil Rancangan *Form Input* Resep Obat

Hasil rancangan *form input* Resep Obat digunakan untuk membuat *form input* Resep Obat. Hasil rancangan *form input* Resep Obat ini merupakan implementasi dari rancangan pada gambar 4.35. Adapun hasil rancangan *form input* Resep Obat dapat dilihat pada gambar 5.13 berikut:

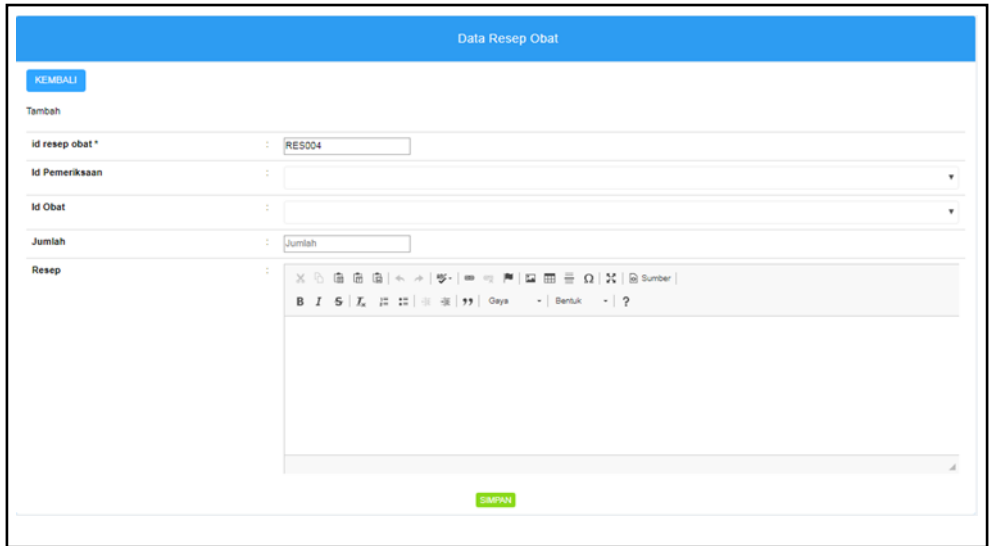

**Gambar 5.13 Hasil Rancangan** *Form Input* **Resep Obat**

### **5.2 PENGUJIAN SISTEM**

Pengujian dengan menggunakan metode black box, adalah suatu pendekatan untuk dapat menguji dalam setiap fungsi di pada suatu program agar dapat berjalan dengan benar. Berikut merupakan pengujian rancangan input:

1. Pengujian *Form Login*

Pengujian *Form login* digunakan untuk memastikan bahwa *Form login* telah dapat digunakan dengan baik dan sesuai dengan fungsinya.

| <b>Modul</b>      | <b>Prosedur</b> | <b>Masukan</b>         | <b>Hasil</b> yang      | <b>Hasil</b> yang      | Kesimpulan  |
|-------------------|-----------------|------------------------|------------------------|------------------------|-------------|
| <b>Yang Diuji</b> | Pengujian       |                        | diharapkan             | didapat                |             |
| Login             | Klik            | Klik                   | Tampil                 | Tampil pesan           | Baik        |
| Admin             | tombol          | tombol Ok              | pesan                  | <i><b>Username</b></i> |             |
|                   | Login           |                        | <b>Username</b>        | dan                    |             |
|                   | tanpa           |                        | dan                    | Password               |             |
|                   | memasukk        |                        | Password               | tidak boleh            |             |
|                   | an              |                        | tidak boleh            | kosong                 |             |
|                   | <i>Username</i> |                        | kosong                 |                        |             |
|                   | dan             |                        |                        |                        |             |
|                   | Password        |                        |                        |                        |             |
|                   | memasukk        | Masukkan               | Tampil                 | Tampil pesan           | Baik        |
|                   | an              | <i><b>Username</b></i> | pesan                  | <i><b>Username</b></i> |             |
|                   | <i>Username</i> | dan                    | <i><b>Username</b></i> | dan                    |             |
|                   | dan             | Password               | dan                    | Password               |             |
|                   | Password        | klik                   | Password               | Salah                  |             |
|                   | yang Salah      | tombol Ok              | Salah                  |                        |             |
|                   |                 |                        |                        |                        |             |
|                   | memasukk        | Masukkan               | Aktif menu             | Aktif menu             | Baik        |
|                   | an              | <b>Username</b>        | utama                  | utama                  |             |
|                   | <i>Username</i> | dan                    |                        |                        |             |
|                   | dan             | Password               |                        |                        |             |
|                   | Password        |                        |                        |                        |             |
|                   | yang benar      |                        |                        |                        |             |
|                   | Keluar          | Klik exit              | Keluar dari            | Keluar dari            | <b>Baik</b> |
|                   | dari login      |                        | program                | program                |             |
|                   |                 |                        |                        |                        |             |

**Tabel 5.1 Pengujian** *Form Login*

# 2. Pengujian *Form Input* Dokter

Pengujian *Form Input* Dokter digunakan untuk memastikan bahwa *Form*

*Input* Dokter telah dapat digunakan dengan baik dan sesuai dengan fungsinya.

| <b>Modul</b><br>yang diuji | Prosedur<br>pengujian                      | <b>Masukan</b>                                           | <b>Hasil</b> yang<br>diharapkan         | Hasil yang<br>didapatkan                | Kesimpulan |
|----------------------------|--------------------------------------------|----------------------------------------------------------|-----------------------------------------|-----------------------------------------|------------|
| Tambah<br>Dokter           | Admin<br>tidak<br>mengisi<br>semua<br>data | - Klik<br>tombol<br>tambah<br>- Klik<br>tombol<br>simpan | Tampil<br>pesan Kode<br>Masih<br>Kosong | Tampil<br>pesan Kode<br>Masih<br>Kosong | Baik       |

**Tabel 5.2 Pengujian** *Form Input* **Dokter**

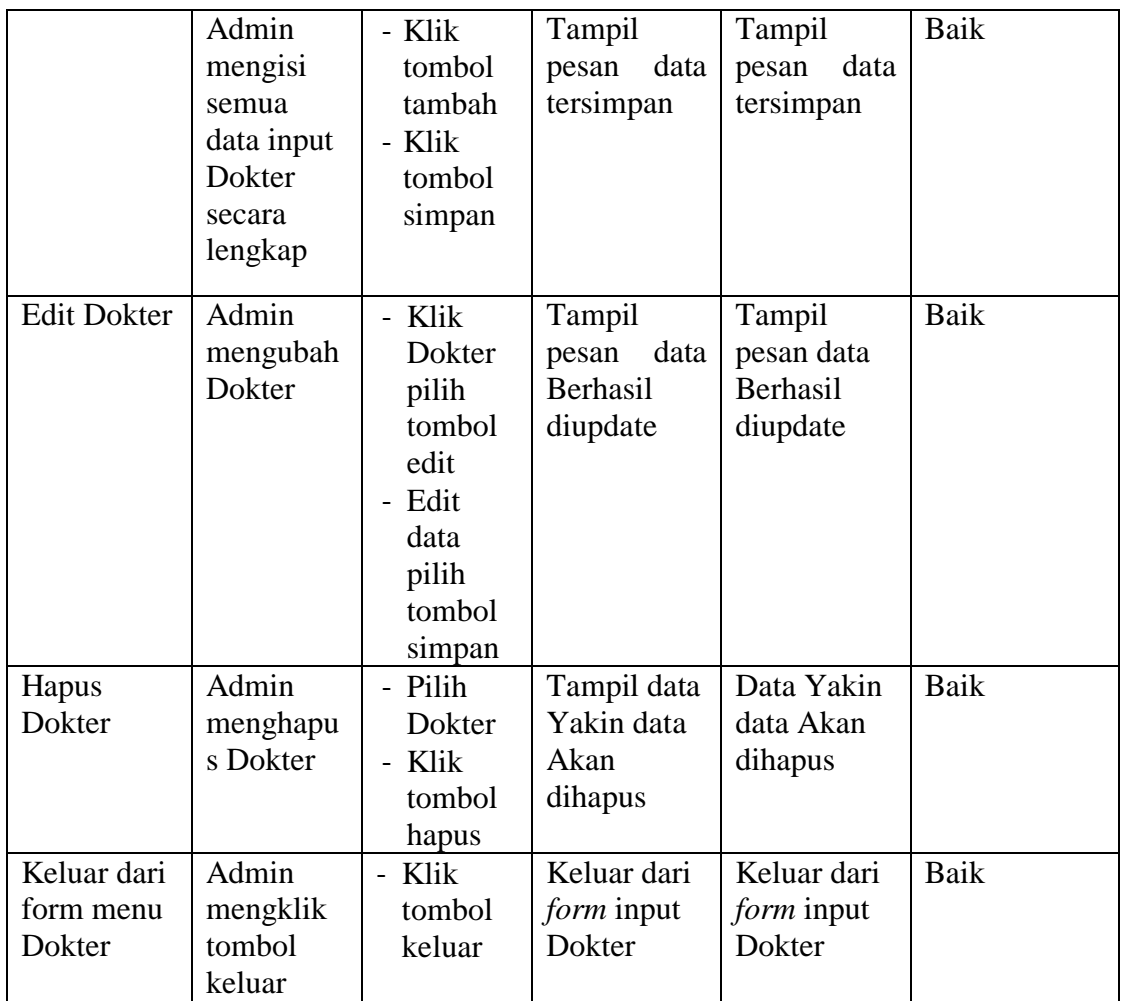

# 3. Pengujian *Form Input* Jadwal

Pengujian *Form Input* Jadwal digunakan untuk memastikan bahwa *Form Input* Jadwal telah dapat digunakan dengan baik dan sesuai dengan fungsinya.

| <b>Modul</b><br>yang diuji | Prosedur<br>pengujian                      | <b>Masukan</b>                                           | <b>Hasil</b> yang<br>diharapkan         | <b>Hasil</b> yang<br>didapatkan         | Kesimpulan |
|----------------------------|--------------------------------------------|----------------------------------------------------------|-----------------------------------------|-----------------------------------------|------------|
| Tambah<br>Jadwal           | Admin<br>tidak<br>mengisi<br>semua<br>data | - Klik<br>tombol<br>tambah<br>- Klik<br>tombol<br>simpan | Tampil<br>pesan Kode<br>Masih<br>Kosong | Tampil<br>pesan Kode<br>Masih<br>Kosong | Baik       |

**Tabel 5.3 Pengujian** *Form Input* **Jadwal**

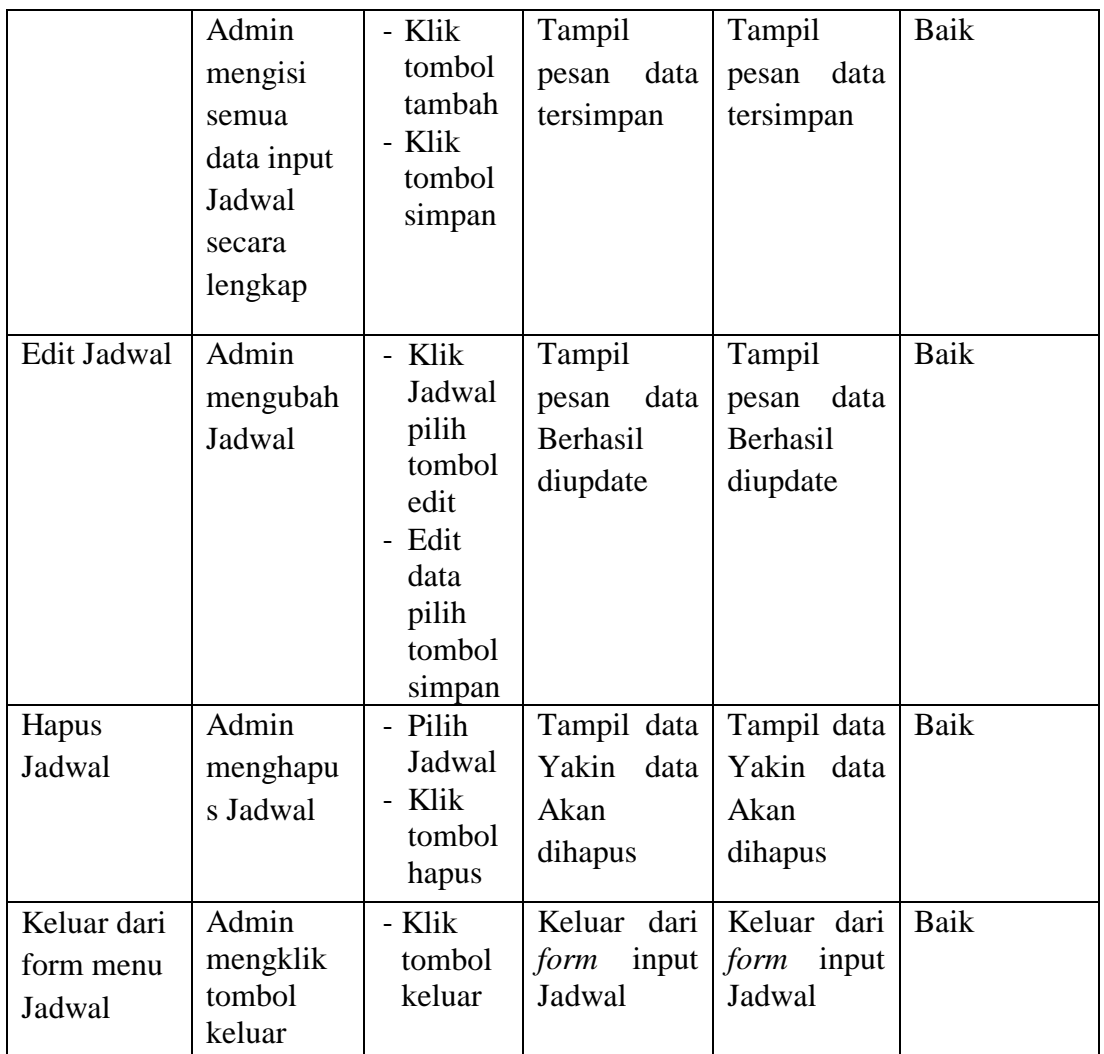

# 4. Pengujian *Form Input* Pasien

Pengujian *Form Input* Pasien digunakan untuk memastikan bahwa *Form Input* Pasien telah dapat digunakan dengan baik dan sesuai dengan fungsinya.

| <b>Modul</b><br>yang diuji | <b>Prosedur</b><br>pengujian            | <b>Masukan</b>                                 | Hasil yang<br>diharapkan                | Hasil yang<br>didapatkan                | Kesimpulan |
|----------------------------|-----------------------------------------|------------------------------------------------|-----------------------------------------|-----------------------------------------|------------|
| Tambah<br>Pasien           | Admin<br>tidak<br>mengisi<br>semua data | - Klik<br>tombol<br>tambah<br>- Klik<br>tombol | Tampil<br>pesan Kode<br>Masih<br>Kosong | Tampil<br>pesan Kode<br>Masih<br>Kosong | Baik       |

**Tabel 5.4 Pengujian** *Form Input* **Pasien**

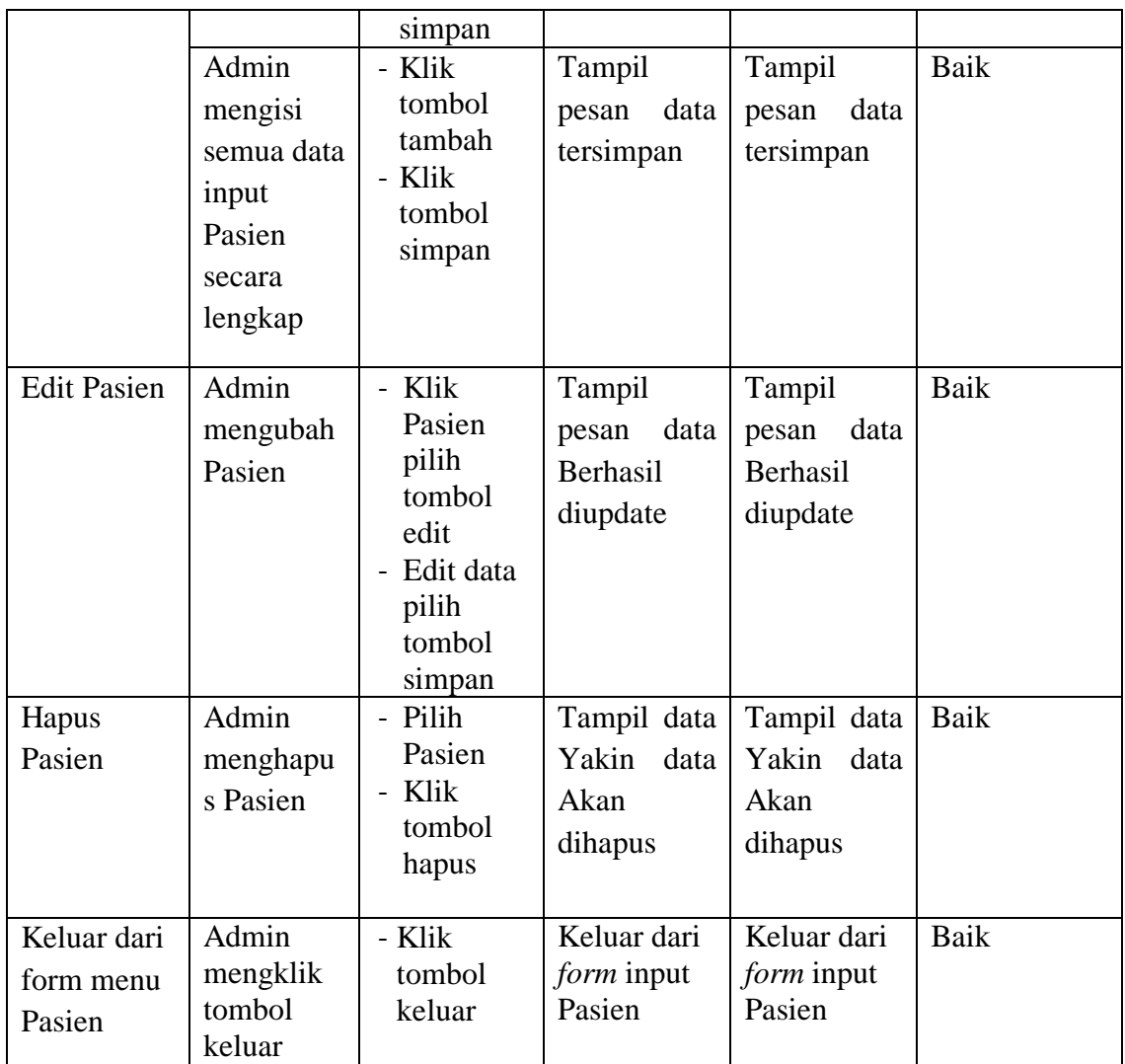

# 5. Pengujian *Form Input* Jenis obat

Pengujian *Form Input* Jenis obat digunakan untuk memastikan bahwa *Form Input* Jenis obat telah dapat digunakan dengan baik dan sesuai dengan fungsinya.

| Tabel 3.3 I chgunan T <i>orm Thom</i> Jems obat |                              |                            |                                 |                                   |                   |
|-------------------------------------------------|------------------------------|----------------------------|---------------------------------|-----------------------------------|-------------------|
| <b>Modul</b><br>yang diuji                      | <b>Prosedur</b><br>pengujian | <b>Masukan</b>             | <b>Hasil</b> yang<br>diharapkan | <b>Hasil</b> yang<br>didapatkan   | <b>Kesimpulan</b> |
| Tambah                                          | Admin<br>tidak               | - Klik<br>tombol<br>tambah | Tampil                          | Tampil<br>pesan Kode   pesan Kode | Baik              |

**Tabel 5.5 Pengujian** *Form Input* **Jenis obat**

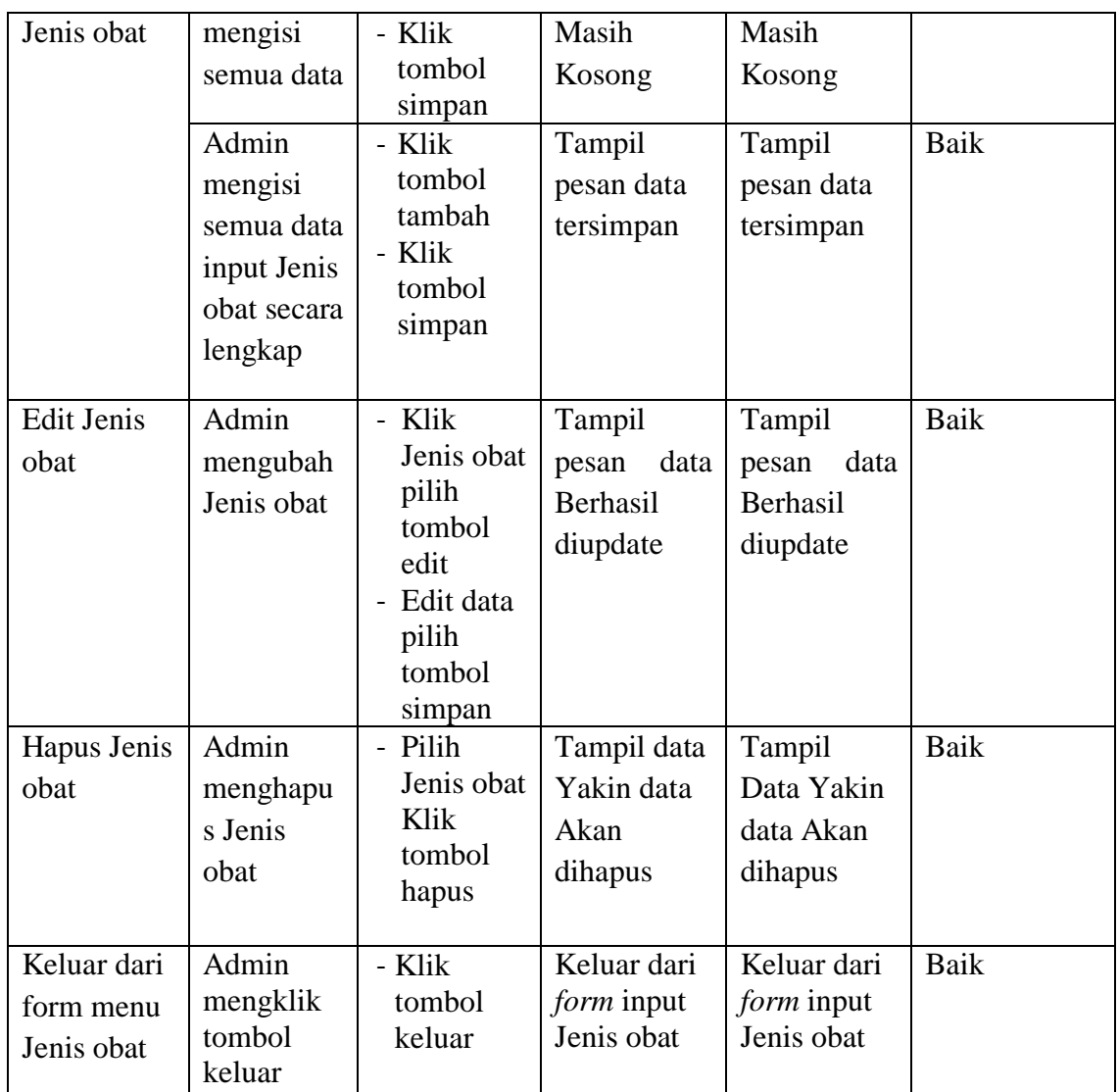

6. Pengujian *Form Input* Pemeriksaan

Pengujian *Form Input* Pemeriksaan digunakan untuk memastikan bahwa *Form Input* Pemeriksaan telah dapat digunakan dengan baik dan sesuai dengan fungsinya.

| Tabel 3.0 I chgu han T <i>orm Thput</i> Temeriksaan |                 |                |            |              |                 |  |  |
|-----------------------------------------------------|-----------------|----------------|------------|--------------|-----------------|--|--|
| Modul yang                                          | <b>Prosedur</b> | <b>Masukan</b> | Hasil yang | <b>Hasil</b> | <b>Kesimpul</b> |  |  |
| diuji                                               | pengujian       |                | diharapkan | vang         | an              |  |  |
|                                                     |                 |                |            | didapatka    |                 |  |  |
|                                                     |                 |                |            | n            |                 |  |  |
|                                                     |                 |                |            |              |                 |  |  |

**Tabel 5.6 Pengujian** *Form Input* **Pemeriksaan**

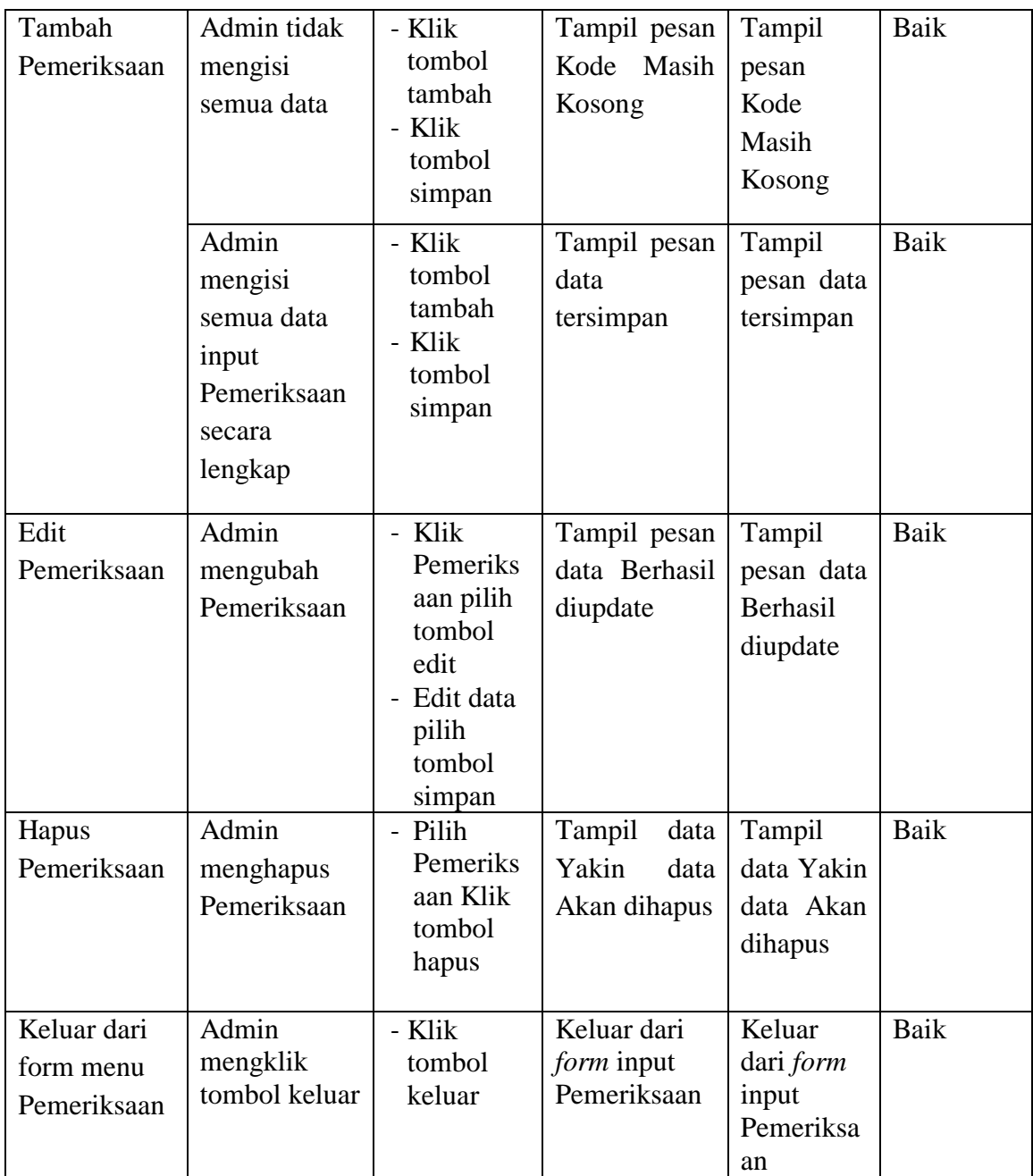

# 7. Pengujian *Form Input* Penyakit

Pengujian *Form Input* Penyakit digunakan untuk memastikan bahwa *Form Input* Penyakit telah dapat digunakan dengan baik dan sesuai dengan fungsinya.

| <b>Modul</b>                         | Prosedur                                                    | <b>Masukan</b>                                                                            | <b>Hasil</b> yang                                                  | <b>Hasil</b> yang                                                  | Kesimpulan                 |
|--------------------------------------|-------------------------------------------------------------|-------------------------------------------------------------------------------------------|--------------------------------------------------------------------|--------------------------------------------------------------------|----------------------------|
| yang diuji                           | pengujian                                                   |                                                                                           | diharapkan                                                         | didapatkan                                                         |                            |
| Tambah<br>Penyakit                   | Admin<br>tidak<br>mengisi<br>semua data<br>Admin<br>mengisi | - Klik<br>tombol<br>tambah<br>- Klik<br>tombol<br>simpan<br>- Klik<br>tombol              | Tampil<br>pesan Kode<br>Masih<br>Kosong<br>Tampil<br>data<br>pesan | Tampil<br>pesan Kode<br>Masih<br>Kosong<br>Tampil<br>data<br>pesan | <b>Baik</b><br><b>Baik</b> |
|                                      | semua data<br>input<br>Penyakit<br>secara<br>lengkap        | tambah<br>- Klik<br>tombol<br>simpan                                                      | tersimpan                                                          | tersimpan                                                          |                            |
| Edit<br>Penyakit                     | Admin<br>mengubah<br>Penyakit                               | - Klik<br>Penyakit<br>pilih<br>tombol<br>edit<br>- Edit data<br>pilih<br>tombol<br>simpan | Tampil<br>pesan<br>data<br>Berhasil<br>diupdate                    | Tampil<br>data<br>pesan<br>Berhasil<br>diupdate                    | <b>Baik</b>                |
| Hapus<br>Penyakit                    | Admin<br>menghapu<br>s Penyakit                             | - Pilih<br>Penyakit<br>Klik<br>tombol<br>hapus                                            | Tampil data<br>Yakin<br>data<br>Akan<br>dihapus                    | Tampil data<br>Yakin<br>data<br>Akan<br>dihapus                    | <b>Baik</b>                |
| Keluar dari<br>form menu<br>Penyakit | Admin<br>mengklik<br>tombol<br>keluar                       | - Klik<br>tombol<br>keluar                                                                | Keluar dari<br>form input<br>Penyakit                              | Keluar dari<br>form input<br>Penyakit                              | Baik                       |

**Tabel 5.7 Pengujian** *Form Input* **Penyakit** 

8. Pengujian *Form Input* Rekam medis

Pengujian *Form Input* Rekam medis digunakan untuk memastikan bahwa *Form Input* Rekam medis telah dapat digunakan dengan baik dan sesuai dengan fungsinya.

| <b>Modul</b><br>yang diuji | <b>Prosedur</b><br>pengujian                                                   | <b>Masukan</b>                                                                                  | <b>Hasil</b> yang<br>diharapkan                 | <b>Hasil</b> yang<br>didapatkan                 | Kesimpulan  |
|----------------------------|--------------------------------------------------------------------------------|-------------------------------------------------------------------------------------------------|-------------------------------------------------|-------------------------------------------------|-------------|
| Tambah<br>Rekam<br>medis   | Admin<br>tidak<br>mengisi<br>semua data                                        | - Klik<br>tombol<br>tambah<br>- Klik<br>tombol<br>simpan                                        | Tampil<br>pesan Kode<br>Masih<br>Kosong         | Tampil<br>pesan Kode<br>Masih<br>Kosong         | Baik        |
|                            | Admin<br>mengisi<br>semua data<br>input<br>Rekam<br>medis<br>secara<br>lengkap | - Klik<br>tombol<br>tambah<br>- Klik<br>tombol<br>simpan                                        | Tampil<br>data<br>pesan<br>tersimpan            | Tampil<br>data<br>pesan<br>tersimpan            | Baik        |
| <b>Edit Rekam</b><br>medis | Admin<br>mengubah<br>Rekam<br>medis                                            | - Klik<br>Rekam<br>medis<br>pilih<br>tombol<br>edit<br>- Edit data<br>pilih<br>tombol<br>simpan | Tampil<br>pesan<br>data<br>Berhasil<br>diupdate | Tampil<br>data<br>pesan<br>Berhasil<br>diupdate | Baik        |
| Hapus<br>Rekam<br>medis    | Admin<br>menghapu<br>s Rekam<br>medis                                          | - Pilih<br>Rekam<br>medis<br>Klik<br>tombol<br>hapus                                            | Tampil data<br>Yakin<br>data<br>Akan<br>dihapus | Tampil data<br>Yakin<br>data<br>Akan<br>dihapus | Baik        |
| Keluar dari                | Admin                                                                          | - Klik                                                                                          | Keluar dari                                     | Keluar dari                                     | <b>Baik</b> |

**Tabel 5.8 Pengujian** *Form Input* **Rekam Medis** 

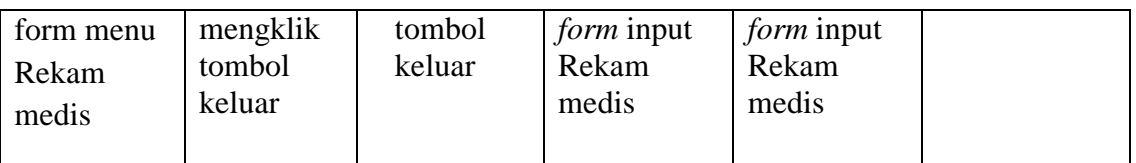

# 9. Pengujian *Form Input* Resep obat

Pengujian *Form Input* Resep obat digunakan untuk memastikan bahwa *Form Input* Resep obat telah dapat digunakan dengan baik dan sesuai dengan fungsinya.

| <b>Modul</b>              | Prosedur                                                                                                    | <b>Masukan</b>                                                                                                    | Tuber Sty Tengujian I brin Inpur Resep boat<br>Hasil yang                       | Hasil yang                                                                      | Kesimpulan   |
|---------------------------|----------------------------------------------------------------------------------------------------|----------------------------------------------------------------------------------------------------|---------------------------------------------------------------------------------|---------------------------------------------------------------------------------|--------------|
|                           |                                                                                                    |                                                                                                    |                                                                                 |                                                                                 |              |
| yang diuji                | pengujian                                                                                                    |                                                                                                    | diharapkan                                                                      | didapatkan                                                                      |              |
| Tambah<br>Resep obat      | Admin<br>tidak<br>mengisi<br>semua data<br>Admin<br>mengisi<br>semua data<br>input<br>Resep obat<br>secara<br>lengkap | - Klik<br>tombol<br>tambah<br>- Klik<br>tombol<br>simpan<br>- Klik<br>tombol<br>tambah<br>- Klik<br>tombol<br>simpan | Tampil<br>pesan Kode<br>Masih<br>Kosong<br>Tampil<br>pesan<br>data<br>tersimpan | Tampil<br>pesan Kode<br>Masih<br>Kosong<br>Tampil<br>data<br>pesan<br>tersimpan | Baik<br>Baik |
| <b>Edit Resep</b><br>obat | Admin<br>mengubah<br>Resep obat                                                                                       | - Klik<br>Resep<br>obat pilih<br>tombol<br>edit<br>- Edit data<br>pilih<br>tombol<br>simpan                          | Tampil<br>pesan<br>data<br>Berhasil<br>diupdate                                 | Tampil<br>pesan<br>data<br>Berhasil<br>diupdate                                 | Baik         |
| Hapus<br>Resep obat       | Admin<br>menghapu<br>s Resep                                                                                          | - Pilih<br>Resep<br>obat Klik<br>tombol                                                                              | Tampil data<br>Yakin<br>data<br>Akan                                            | Tampil data<br>Yakin data<br>Akan                                               | Baik         |

**Tabel 5.9 Pengujian** *Form Input* **Resep obat** 

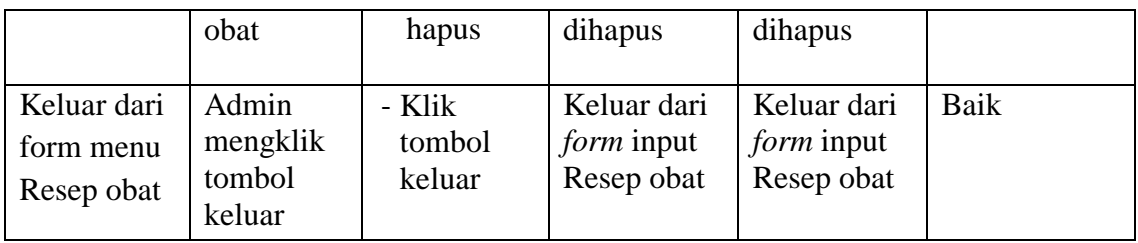

#### 10. Pengujian Form Laporan

Pengujian *Form* Laporan digunakan untuk memastikan bahwa *Form* Laporan

telah dapat digunakan dengan baik dan sesuai dengan fungsinya.

| Tabel 3.10 I chgu itali <i>I'orin</i> Lapol ali |                 |                |              |                   |                  |
|-------------------------------------------------|-----------------|----------------|--------------|-------------------|------------------|
| <b>Modul</b>                                    | <b>Prosedur</b> | <b>Masukan</b> | Hasil yang   | <b>Hasil</b> yang | <b>Kesimpula</b> |
| yang diuji                                      | pengujian       |                | diharapkan   | didapatkan        | n                |
| Form                                            | Admin           | Klik menu      | Tampil       | Tampil            | Baik             |
| Laporan                                         | menampil        | laporan,       | Laporan      | Laporan           |                  |
|                                                 | kan             | klik           |              |                   |                  |
|                                                 | laporan         | Laporan        |              |                   |                  |
|                                                 | Admin           | Klik menu      | Mencetak     | Mencetak          | Baik             |
|                                                 | mencetak        | laporan,       | Laporan      | Laporan           |                  |
|                                                 | laporan         | klik           | yang dipilih | yang dipilih      |                  |
|                                                 |                 | Laporan,       |              |                   |                  |
|                                                 |                 | pilih          |              |                   |                  |
|                                                 |                 | laporan        |              |                   |                  |
|                                                 |                 | yang           |              |                   |                  |
|                                                 |                 | dicetak,       |              |                   |                  |
|                                                 |                 | klik cetak     |              |                   |                  |

**Tabel 5.10 Pengujian** *Form* **Laporan**

# **5.3 ANALISIS HASIL YANG DICAPAI OLEH PERANGKAT LUNAK**

Setelah melalui proses implementasi dan pengujian pada aplikasi yang dibangun dan berbagai prosedur pengujian pada setiap modul yang ada pada sistem, kesimpulan yang didapat yaitu hasil yang diperoleh telah sesuai dengan yang diharapkan.

Pada sistem lama kendala yang dihadapi adalah pengolahan data masih bersifat tulis tangan sehingga menghambat kegiatan operasional dan menimbulkan banyak kesalahan. Selain itu proses pencarian data masih melihat pada arsip sehingga apabila arsip hilang tidak bisa melakukan proses pencarian data sehingga dalam pembuatan laporan memakan waktu yang lama.kerangkapan data dan proses pelaporan yang lambat pada saat dibutuhkan.

#### **5.3.1 Kelebihan Sistem Yang Dibangun**

Adapun kelebihan dan kekurangan dari program yang dibuat untuk Poskesdes Jerambah Bolong, dapat dijabarkan sebagai berikut:

- 1. Mempermudah dalam hal pencarian data, serta mempermudah dan mempercepat dalam hal penyajian laporan.
- 2. Pengolahan data rekam medis disimpan pada sebuah database sehingga mempermudah penginputan data karena data telah saling terintegrasi antara *file* induk dengan *file* proses yang dibutuhkan.

#### **5.3.2 Kekurangan Sistem Yang Dibangun**

Penulis menyadari masih ada kekurangan pada aplikasi yang dibangun dari program yang dibuat untuk Poskesdes Jerambah Bolong. Berikut kekurangan yang ditemukan penulis:

- 1. Sumber daya manusia untuk pengoperasian sistem harus orang yang benarbenar paham terhadap sistem ini.
- 2. Sistem yang dibuat memerlukan koneksi jaringan yang stabil
- 3. Resep yang diberikan oleh dokter hanya berupa daftar nama obat yang pasien butuhkan yang diinputkan manual